# 计算机水平考试报名缴费说明

1、微信关注"安庆职业技术学院财务处"微信公众号

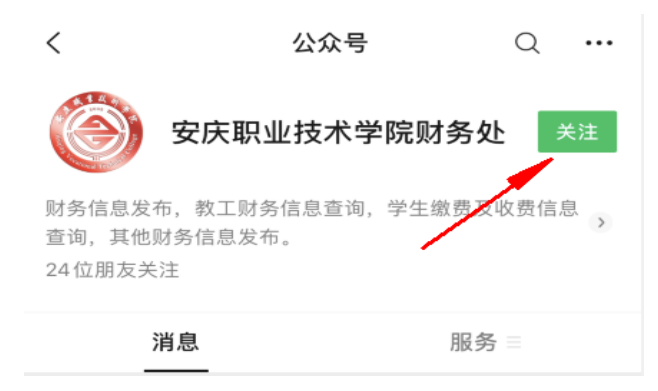

2、点击学生缴费

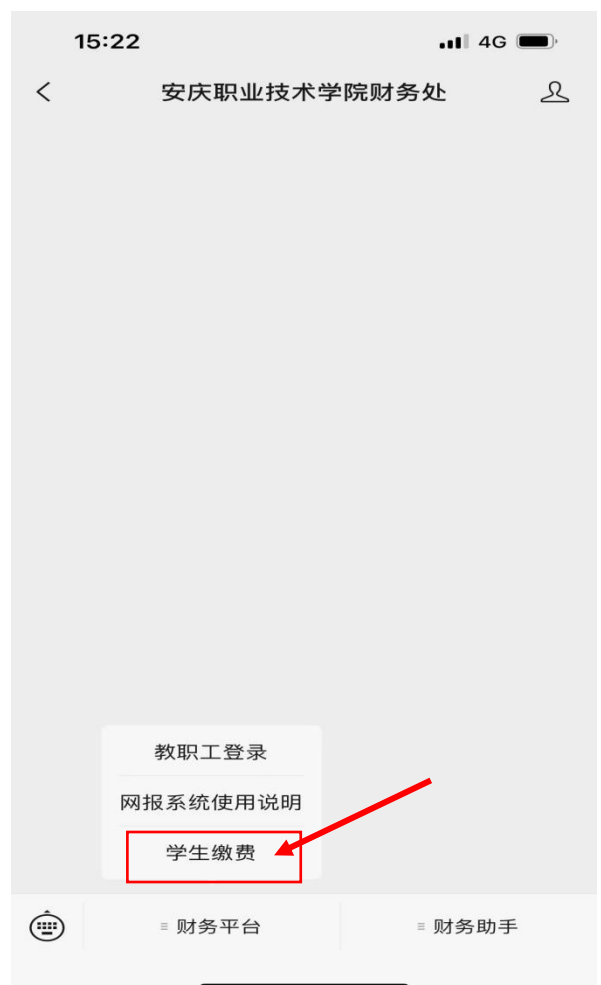

3、登录<mark>(账号为身份证号,密码为 aq@+身份证后六位)</mark>

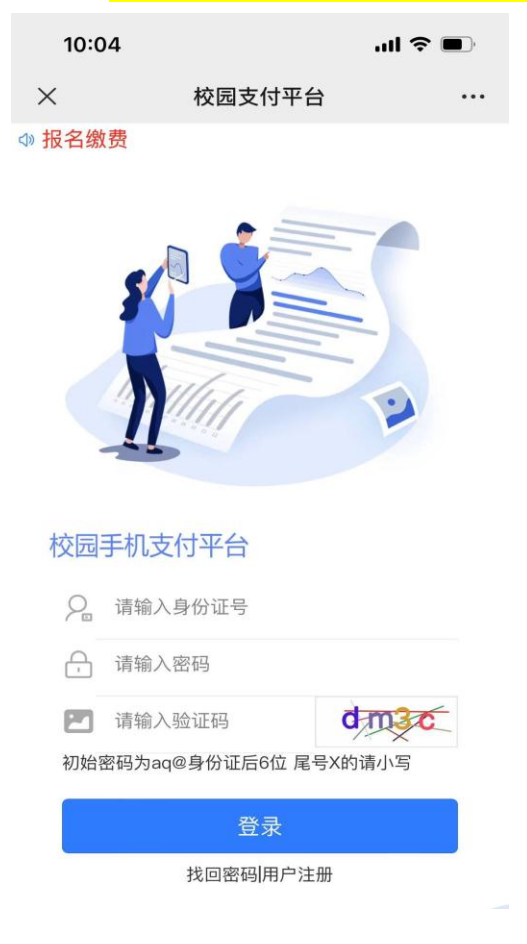

4、进入缴费平台

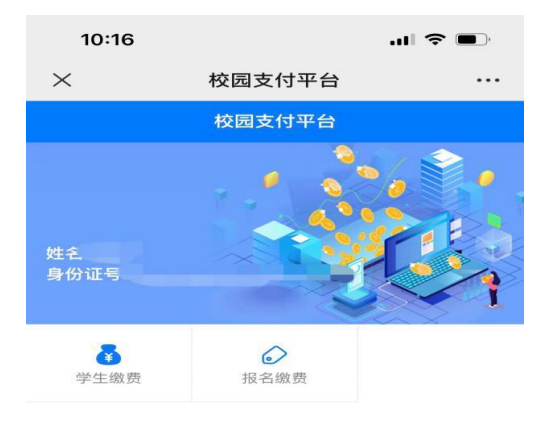

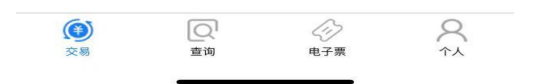

## 、点击报名缴费

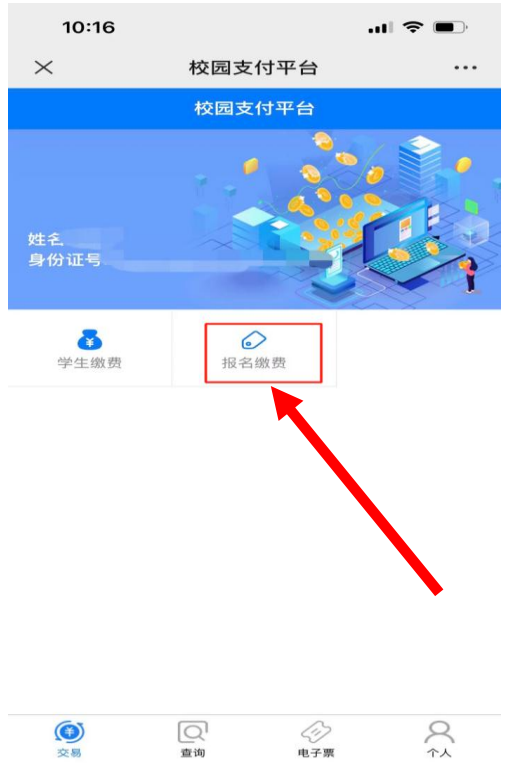

### 、点击报名项目

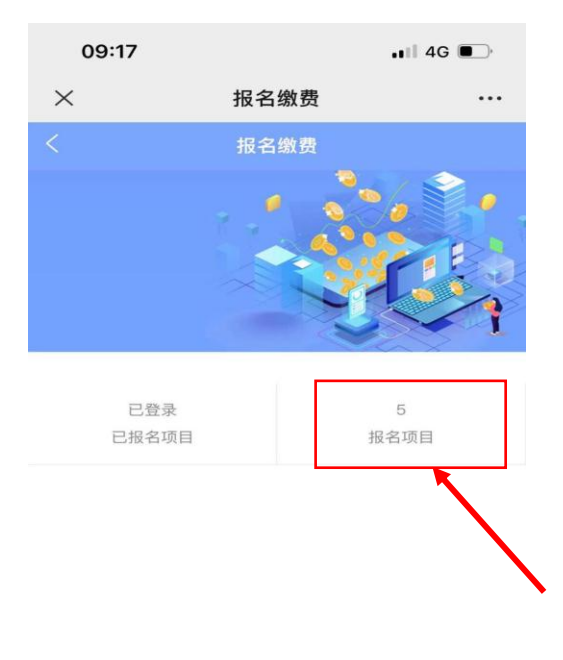

#### 、点击需要缴费的内容

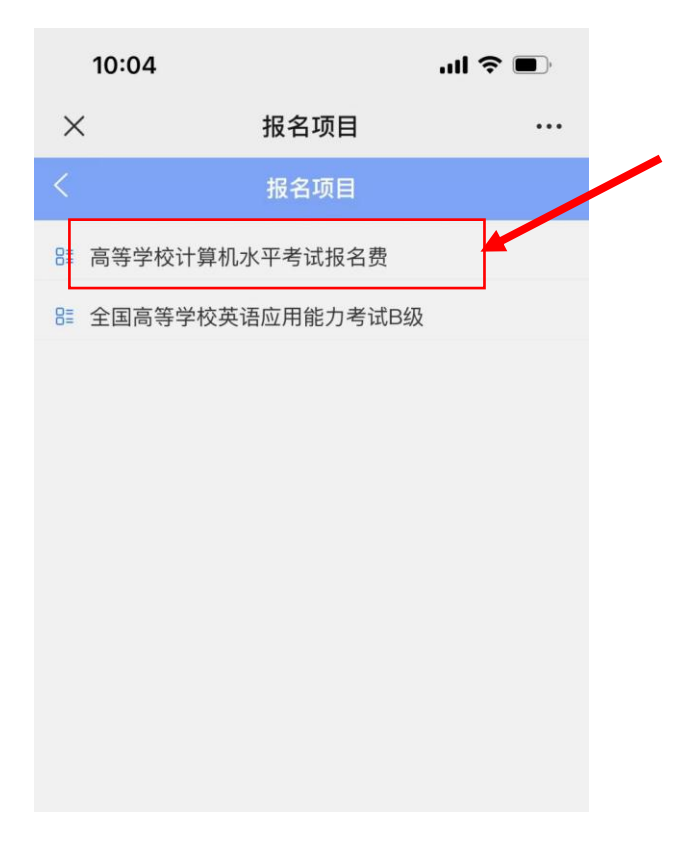

#### 、点击缴费即可

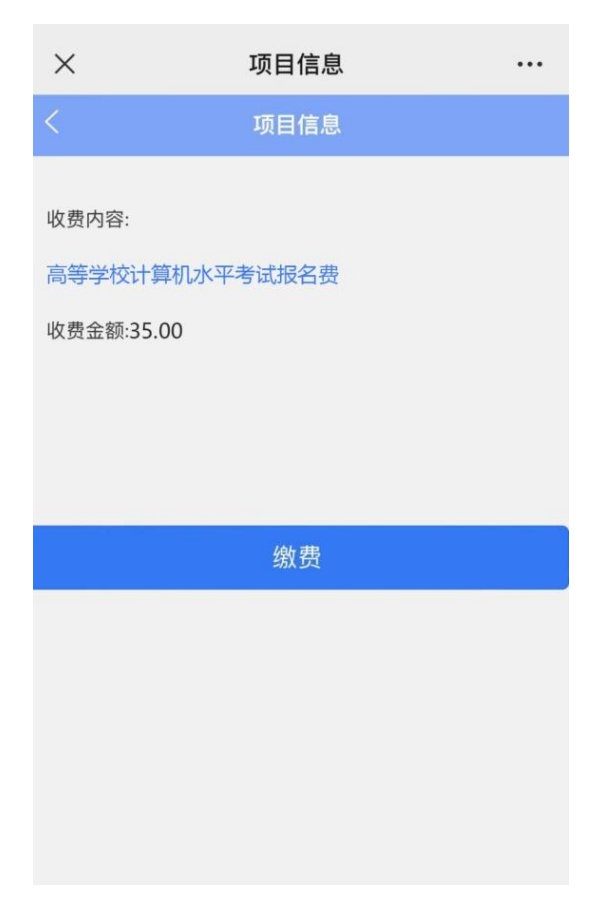